## Package 'sortable'

December 1, 2019

<span id="page-0-0"></span>Type Package

Title Drag-and-Drop in 'shiny' Apps with 'SortableJS'

Version 0.4.2

Date 2019-11-28

Description Enables drag-and-drop behaviour in Shiny apps, by exposing the functionality of the 'SortableJS' <https://sortablejs.github.io/Sortable/> JavaScript library as an 'htmlwidget' <http://htmlwidgets.org>. You can use this in Shiny apps and widgets, 'learnr' tutorials as well as R Markdown. In addition, provides a custom 'learnr' question type - 'question\_rank()' - that allows ranking questions with drag-and-drop.

License MIT + file LICENSE

URL <https://github.com/rstudio/sortable>,

<https://rstudio.github.io/sortable/>

#### BugReports <https://github.com/rstudio/sortable/issues>

**Imports** htmltools, htmlwidgets, learnr  $(>= 0.10.0)$ , shiny, assertthat, jsonlite, utils, ellipsis

**Suggests** base64, knitr, test that  $(>= 2.1.0)$ , with r, rmarkdown, magrittr, lifecycle, webshot, spelling

VignetteBuilder knitr

RdMacros lifecycle

Encoding UTF-8

LazyData TRUE

RoxygenNote 6.1.1

Language en-US

NeedsCompilation no

Author Andrie de Vries [cre, aut], Barret Schloerke [aut],

> Kenton Russell [aut, ccp] (Original author), Lebedev Konstantin [cph] ('SortableJS', http://sortablejs.github.io/Sortable/)

<span id="page-1-0"></span>Maintainer Andrie de Vries <apdevries@gmail.com> Repository CRAN Date/Publication 2019-12-01 12:20:05 UTC

### R topics documented:

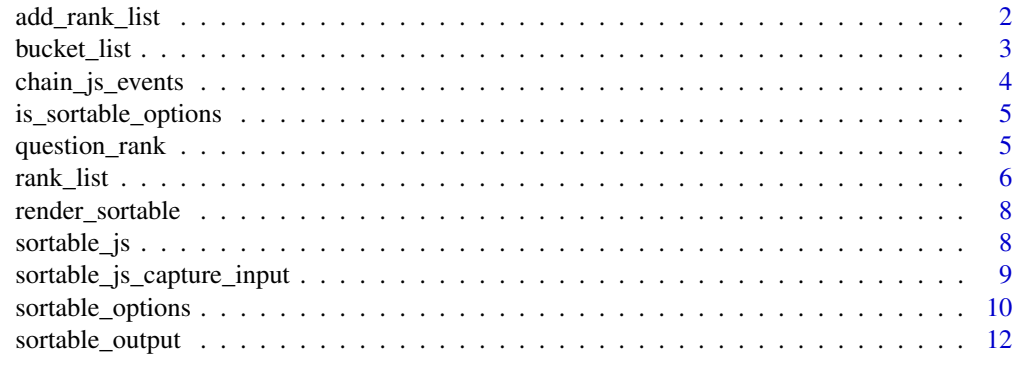

#### **Index** [13](#page-12-0)

<span id="page-1-1"></span>add\_rank\_list *Add a rank list inside bucket list.*

#### Description

Since a [bucket\\_list](#page-2-1) can contain more than one [rank\\_list,](#page-5-1) you need an easy way to define the contents of each individual rank list. This function serves as a specification of a rank list.

#### Usage

add\_rank\_list(text, labels = NULL, input\_id = NULL, ...)

#### Arguments

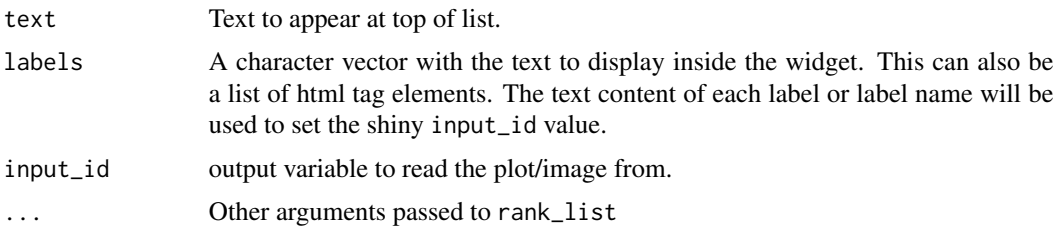

#### Value

A list of class add\_rank\_list

<span id="page-2-1"></span><span id="page-2-0"></span>

#### Description

A bucket list can contain more than one [rank\\_list](#page-5-1) and allows drag-and-drop of items between the different lists.

#### Usage

```
bucket_list(header = NULL, ..., group_name, group_put_max = rep(Inf,
  length(labels)), options = sortable_options(),
  class = "default-sortable", orientation = c("horizontal",
  "vertical"))
```
#### Arguments

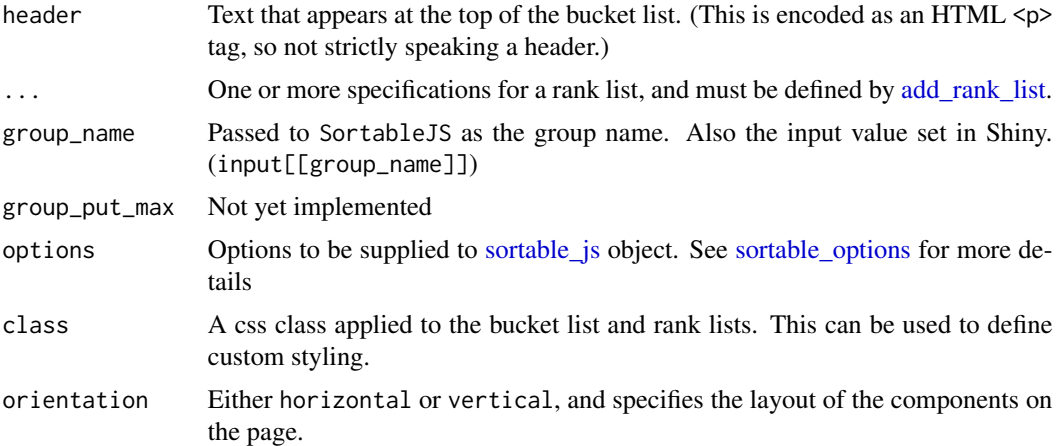

#### Value

A list with class bucket\_list

#### See Also

rank\_list

#### Examples

```
## Example of a shiny app
if (interactive()) {
  app <- system.file("shiny-examples/bucket_list/app.R", package = "sortable")
  shiny::runApp(app)
}
## -- example-bucket-list ---------------------------------------------
```

```
## bucket list
bucket_list(
  header = "This is a bucket list. You can drag items between the lists.",
  add_rank_list(
   text = "Drag from here",
   labels = c("a", "bb", "ccc")),
  add_rank_list(
   text = "to here",
   labels = NULL
  )
\mathcal{L}## bucket list with three columns
bucket_list(
  header = c("Sort these items into Letters and Numbers"),
  add_rank_list(
   text = "Drag from here",
   labels = sample(c(1:3, letters[1:2]))),
  add_rank_list(
   text = "Letters"
  ),
  add_rank_list(
    text = "Numbers"
  )
)
```
<span id="page-3-1"></span>chain\_js\_events *Chain multiple JavaScript events*

#### Description

SortableJS does not have an event based system. To be able to call multiple JavaScript events under the same event execution, they need to be executed one after another.

#### Usage

chain\_js\_events(...)

#### Arguments

... JavaScript functions defined by [htmlwidgets::JS](#page-0-0)

#### Value

A single JavaScript function that will call all methods provided with the event

<span id="page-3-0"></span>

<span id="page-4-0"></span>is\_sortable\_options 5

#### See Also

Other JavaScript functions: [sortable\\_js\\_capture\\_input](#page-8-1)

is\_sortable\_options *Check if object is sortable options.*

#### Description

Check if object is sortable options.

#### Usage

is\_sortable\_options(x)

#### **Arguments**

x Object to test

#### Value

Logical vector. TRUE if the object inherits from sortable\_options

#### Examples

is\_sortable\_options("foo") # returns FALSE

<span id="page-4-1"></span>question\_rank *Ranking question for learnr tutorials.*

#### Description

Add interactive ranking tasks to your learnr tutorials. The student can drag-and-drop the answer options into the desired order.

#### Usage

```
question_rank(text, ..., correct = "Correct!", incorrect = "Incorrect",
 loading = c("**Loading.**", text, "<br/>k'')submit_button = "Submit Answer", try_again_button = "Try Again",
  allow_retry = FALSE, random_answer_order = TRUE,
 options = sortable_options())
```
#### <span id="page-5-0"></span>Arguments

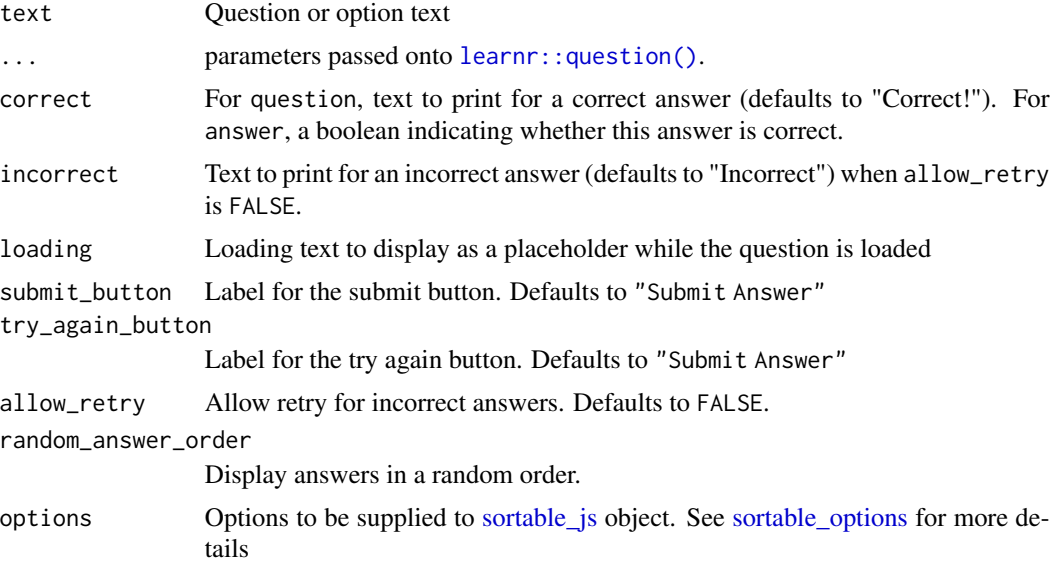

#### Details

Each set of answer options must contain the same set of answer options. When the question is completed, the first correct answer will be displayed.

Note that, by default, the answer order is randomized.

#### Value

A custom learnr question, with type sortable\_rank. See [learnr::question\\_methods\(\)](#page-0-0)

#### Examples

```
## Example of rank problem inside a learnr tutorial
if (interactive()) {
 learnr::run_tutorial("question_rank", package = "sortable")
}
```
<span id="page-5-1"></span>rank\_list *Create a ranking item list.*

#### Description

Creates a ranking item list using the SortableJS framework, and generates an htmlwidgets element. The elements of this list can be dragged and dropped in any order.

You can embed a ranking question inside a learnr tutorial, using [question\\_rank\(\)](#page-4-1).

To embed a rank\_list inside a shiny app, see the Details section.

#### <span id="page-6-0"></span>rank\_list 7

#### Usage

```
rank_list(text = "", labels, input_id, css_id = NULL,
 options = sortable_options(), class = "default-sortable")
```
#### Arguments

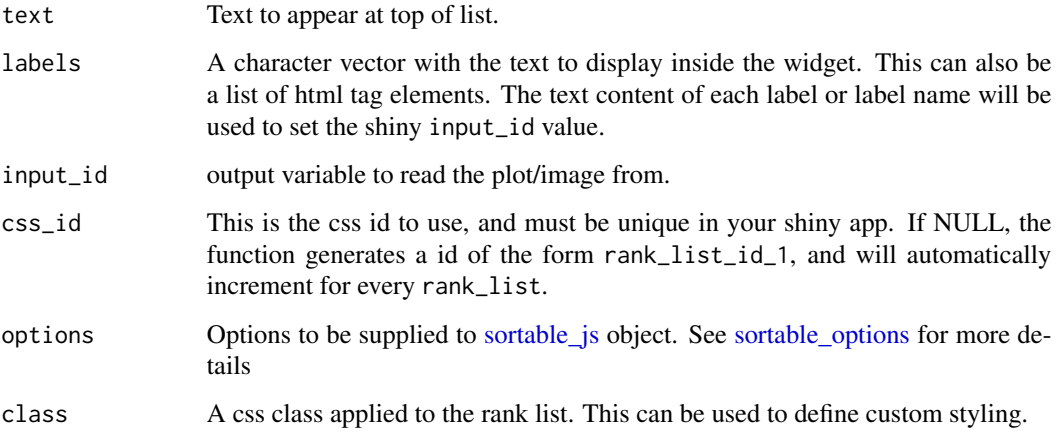

#### Details

You can embed a rank\_list inside a Shiny app, to capture the preferred ranking order of your user. The widget automatically updates a Shiny output, with the matching input\_id.

#### See Also

[sortable\\_js,](#page-7-1) [bucket\\_list](#page-2-1) and [question\\_rank](#page-4-1)

#### Examples

```
## Example of a shiny app
if (interactive()) {
  app <- system.file("shiny-examples/rank_list/app.R", package = "sortable")
  shiny::runApp(app)
}
## - example-rank-list ------------------------------------------------
rank_list(
  text = "You can drag, drap and re-order these items:",
  labels = c("one", "two", "three", "four", "five"),
  input_id = "example_2"
\mathcal{L}
```
<span id="page-7-0"></span>

#### Description

Widget render function for use in Shiny.

#### Usage

```
render_sortable(expr, env = parent.frame(), quoted = FALSE)
```
#### Arguments

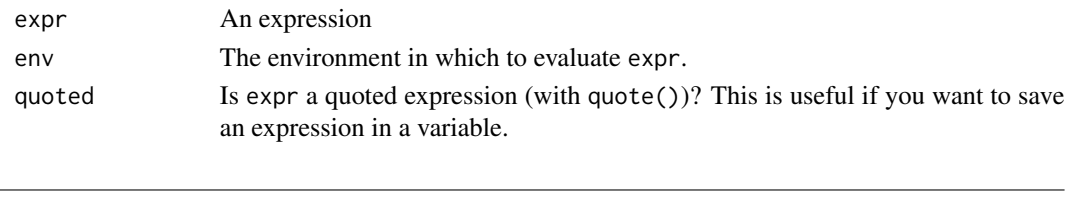

<span id="page-7-1"></span>sortable\_js *Creates an htmlwidget with embedded 'SortableJS' library.*

#### Description

Creates an htmlwidget that provides [SortableJS](https://github.com/SortableJS/Sortable) to use for drag-and-drop interactivity in Shiny apps and R Markdown.

#### Usage

```
sortable_js(css_id, options = sortable_options(), width = 0,
 height = 0, elementId = NULL, preRenderHook = NULL)
```
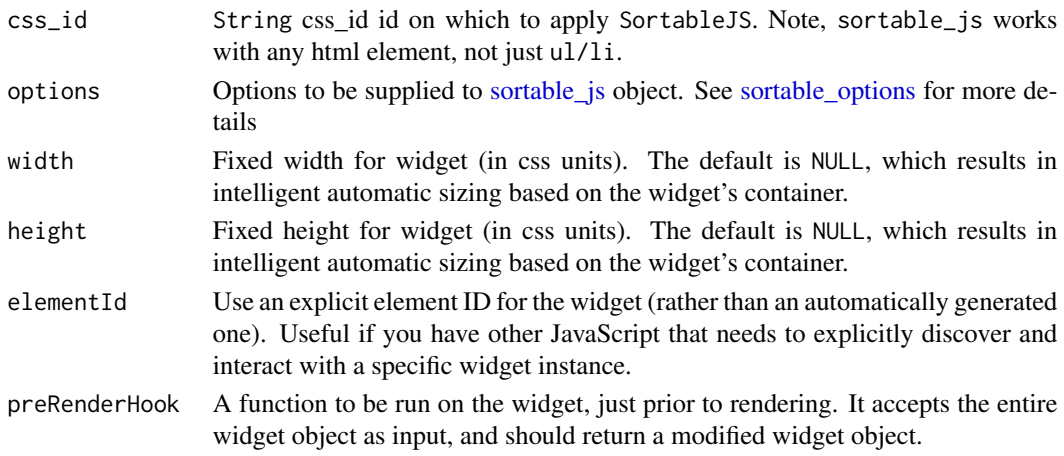

#### <span id="page-8-0"></span>See Also

[sortable\\_options\(\)](#page-9-1)

#### Examples

```
## -- example-sortable-js -------------------------------------------------
# Simple example of sortable_js.
# Important: set the tags CSS `id` equal to the sortable_js `css_id`
if (require(htmltools)) {
 html_print(
    tagList(
      tags$p("You can drag and reorder the items in this list:"),
      tags$ul(
       id = "example_1",tags$li("Move"),
       tags$li("Or drag"),
        tags$li("Each of the items"),
       tags$li("To different positions")
      ),
      sortable_js(css_id = "example_1")
   )
 \mathcal{L}}
```

```
sortable_js_capture_input
```
*Construct JavaScript method to capture Shiny inputs on change.*

#### Description

This captures the state of a sortable list. It will look for an id attribute of the first child for each element. If not attribute exists for that particular item's first child, the inner text will be used as an identifier.

#### Usage

```
sortable_js_capture_input(input_id)
```
sortable\_js\_capture\_bucket\_input(input\_id, input\_ids, css\_ids)

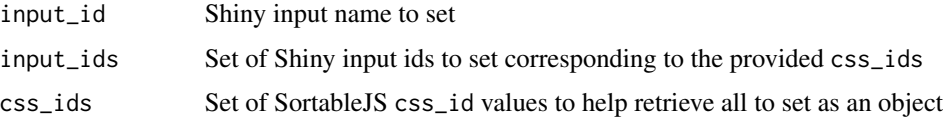

#### Details

This method is used with the onSort option of sortable\_js. See [sortable\\_options\(\)](#page-9-1).

#### Value

A character vector with class JS\_EVAL. See [htmlwidgets::JS\(\)](#page-0-0).

#### See Also

[sortable\\_js](#page-7-1) and [rank\\_list.](#page-5-1)

Other JavaScript functions: [chain\\_js\\_events](#page-3-1)

#### Examples

```
# For an example, see the Shiny app at
system.file("shiny-examples/drag_vars_to_plot/app.R", package = "sortable")
```
<span id="page-9-1"></span>sortable\_options *Define options to pass to a sortable object.*

#### Description

Use this function to define the options for [sortable\\_js](#page-7-1) and [rank\\_list,](#page-5-1) which will pass these in turn to the SortableJS JavaScript library.

#### Usage

```
sortable_options(group = NULL, sort = NULL, delay = NULL,
  disabled = NULL, animation = NULL, handle = NULL, filter = NULL,
 draggable = NULL, swapThreshold = NULL, invertSwap = NULL,
 direction = NULL, scrollSensitivity = NULL, scrollSpeed = NULL,
 onStart = NULL, onEnd = NULL, onAdd = NULL, onUpdate = NULL,
 onSort = NULL, onRemove = NULL, onFilter = NULL, onMove = NULL,
 onLoad = NULL, ...)
```
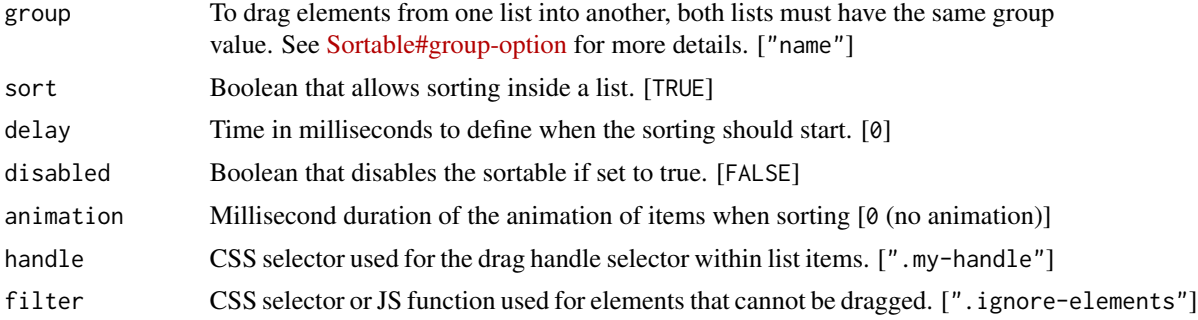

<span id="page-9-0"></span>

<span id="page-10-0"></span>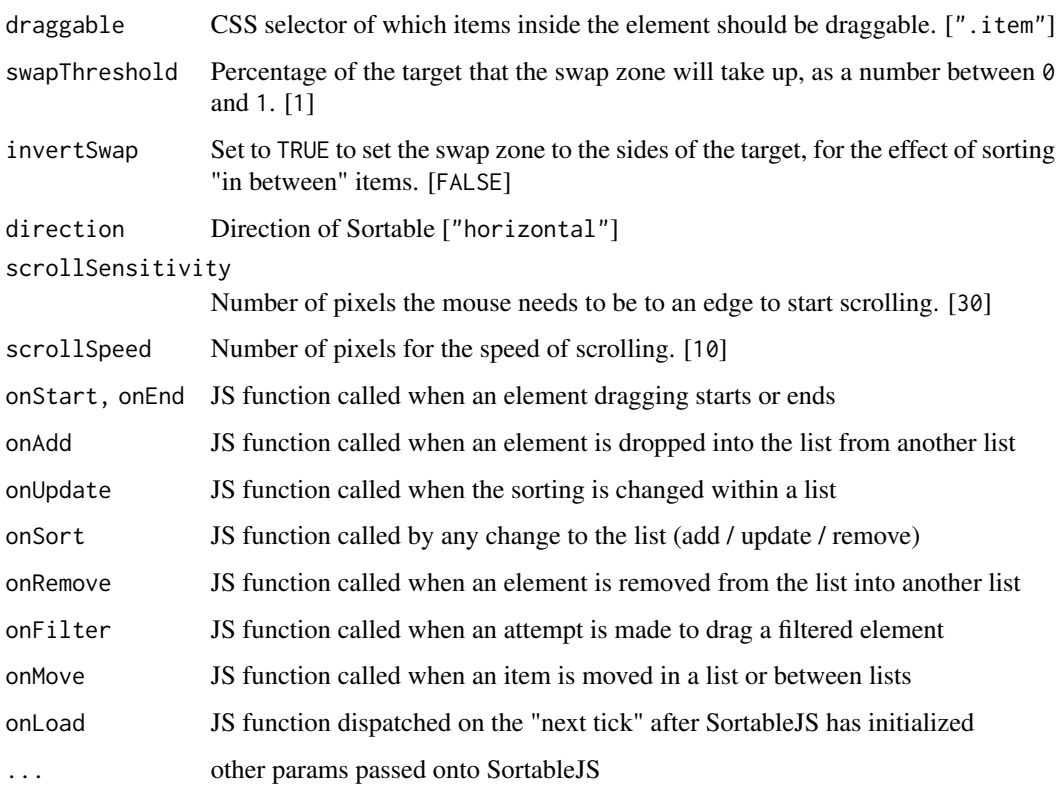

#### Details

Many of the SortableJS options will accept a JavaScript function. You can do this using the htmlwidgets::JS function.

#### Value

A list with class sortable\_options

#### References

<https://github.com/sortablejs/Sortable/>

#### See Also

[sortable\\_js](#page-7-1)

#### Examples

sortable\_options(sort = FALSE)

<span id="page-11-0"></span>

#### Description

Widget output function for use in Shiny.

#### Usage

```
sortable_output(input_id, width = "0px", height = "0px")
```
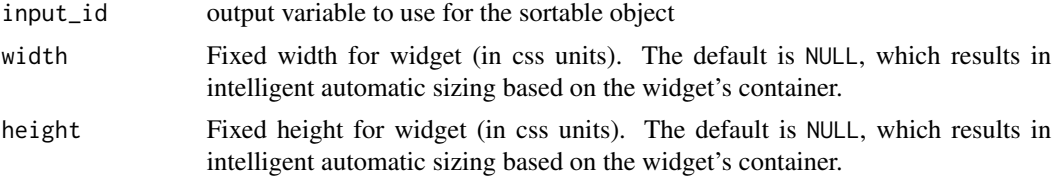

# <span id="page-12-0"></span>Index

add\_rank\_list, [2,](#page-1-0) *[3](#page-2-0)*

bucket\_list, *[2](#page-1-0)*, [3,](#page-2-0) *[7](#page-6-0)*

chain\_js\_events, [4,](#page-3-0) *[10](#page-9-0)*

htmlwidgets::JS, *[4](#page-3-0)* htmlwidgets::JS(), *[10](#page-9-0)*

is\_sortable\_options, [5](#page-4-0)

learnr::question(), *[6](#page-5-0)* learnr::question\_methods(), *[6](#page-5-0)*

question\_rank, [5,](#page-4-0) *[7](#page-6-0)* question\_rank(), *[6](#page-5-0)*

rank\_list, *[2,](#page-1-0) [3](#page-2-0)*, [6,](#page-5-0) *[10](#page-9-0)* render\_sortable, [8](#page-7-0)

sortable\_js, *[3](#page-2-0)*, *[6](#page-5-0)[–8](#page-7-0)*, [8,](#page-7-0) *[10,](#page-9-0) [11](#page-10-0)* sortable\_js\_capture\_bucket\_input *(*sortable\_js\_capture\_input*)*, [9](#page-8-0) sortable\_js\_capture\_input, *[5](#page-4-0)*, [9](#page-8-0) sortable\_options, *[3](#page-2-0)*, *[6–](#page-5-0)[8](#page-7-0)*, [10](#page-9-0) sortable\_options(), *[9,](#page-8-0) [10](#page-9-0)* sortable\_output, [12](#page-11-0)